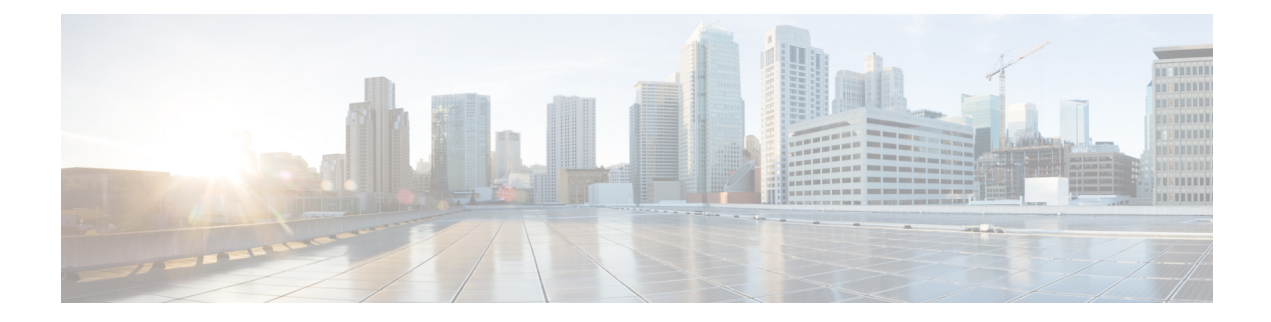

# **Spanning Tree Commands**

This chapter contains the following sections:

- [spanning-tree,](#page-2-0) on page 3
- [spanning-tree](#page-3-0) mode, on page 4
- spanning-tree [forward-time,](#page-4-0) on page 5
- [spanning-tree](#page-5-0) hello-time, on page 6
- [spanning-tree](#page-6-0) max-age, on page 7
- [spanning-tree](#page-7-0) priority, on page 8
- [spanning-tree](#page-8-0) disable, on page 9
- [spanning-tree](#page-9-0) cost, on page 10
- [spanning-tree](#page-10-0) port-priority, on page 11
- [spanning-tree](#page-11-0) portfast, on page 12
- [spanning-tree](#page-12-0) link-type, on page 13
- [spanning-tree](#page-13-0) pathcost method, on page 14
- [spanning-tree](#page-14-0) bpdu (Global), on page 15
- [spanning-tree](#page-15-0) bpdu (Interface), on page 16
- [spanning-tree](#page-16-0) guard root, on page 17
- [spanning-tree](#page-17-0) bpduguard, on page 18
- clear [spanning-tree](#page-18-0) counters, on page 19
- clear spanning-tree [detected-protocols,](#page-19-0) on page 20
- [spanning-tree](#page-20-0) mst priority, on page 21
- [spanning-tree](#page-21-0) mst max-hops, on page 22
- [spanning-tree](#page-22-0) mst port-priority, on page 23
- [spanning-tree](#page-23-0) mst cost, on page 24
- spanning-tree mst [configuration,](#page-24-0) on page 25
- [instance](#page-25-0) (MST), on page 26
- name [\(MST\),](#page-26-0) on page 27
- [revision](#page-27-0) (MST), on page 28
- show [\(MST\),](#page-28-0) on page 29
- exit [\(MST\),](#page-29-0) on page 30
- abort [\(MST\),](#page-30-0) on page 31
- [spanning-tree](#page-31-0) mst instance, on page 32
- show [spanning-tree,](#page-32-0) on page 33
- show [spanning-tree](#page-44-0) bpdu, on page 45
- spanning-tree [loopback-guard,](#page-45-0) on page 46
- spanning-tree vlan [forward-time,](#page-46-0) on page 47
- [spanning-tree](#page-47-0) vlan hello-time, on page 48
- [spanning-tree](#page-48-0) vlan max-age, on page 49
- [spanning-tree](#page-49-0) vlan priority, on page 50
- [spanning-tree](#page-50-0) vlan cost, on page 51
- [spanning-tree](#page-51-0) vlan port-priority, on page 52

ı

# <span id="page-2-0"></span>**spanning-tree**

Use the **spanning-tree** Global Configuration mode command to enable spanning-tree functionality. Use the **no** form of this command to disable the spanning-tree functionality.

# **Syntax**

**spanning-tree**

**no spanning-tree**

# **Default Configuration**

Spanning-tree is enabled.

# **Command Mode**

Global Configuration mode

# **Example**

The following example enables spanning-tree functionality.

switchxxxxxx(config)# **spanning-tree**

# <span id="page-3-0"></span>**spanning-tree mode**

Use the **spanning-tree mode** Global Configuration mode command to select which Spanning Tree Protocol (STP) protocol to run. Use the **no** form of this command to restore the default configuration.

#### **Syntax**

**spanning-tree mode** {**stp***|* **rstp** *|* **mst** *|* **pvst** *|* **rapid-pvst**}

**no spanning-tree mode**

#### **Parameters**

- **stp**—Specifies that STP is enabled.
- **rstp**—Specifies that the Rapid STP is enabled.
- **mst**—Specifies that the Multiple STP is enabled.
- **pvst**—Specifies that the PVST+ is enabled.
- **rapid-pvst**—Specifies that the Rapid PVST+ is enabled.

### **Default Configuration**

The default is RSTP.

## **Command Mode**

Global Configuration mode

# **User Guidelines**

In the RSTP mode, the device uses STP on a port, when the neighbor device uses STP.

In the MSTP mode, the device uses RSTP when the neighbor device uses RSTP, and uses STP when the neighbor device uses STP.

If the PVST mode or the Rapid PVST mode is enabled the switch can support maximum 126 VLANs.

In the Rapid PVST mode, the device uses PVST into a VLAN on a port, when the neighbor device uses PVST.

### **Examples**

The following example enables MSTP.

switchxxxxxx(config)# **spanning-tree mode mst**

# <span id="page-4-0"></span>**spanning-tree forward-time**

Use the **spanning-tree forward-time** Global Configuration mode command to configure the spanning-tree bridge forward time, which is the amount of time a port remains in the listening and learning states before entering the forwarding state. Use the **no** form of this command to restore the default configuration.

#### **Syntax**

**spanning-tree forward-time** *seconds*

**no spanning-tree forward-time**

### **Parameters**

• *seconds*—Specifies the spanning-tree forward time in seconds. (Range: 4–30)

## **Default Configuration**

15 seconds.

# **Command Mode**

Global Configuration mode

# **User Guidelines**

When configuring the forwarding time, the following relationship should be maintained:  $2*(Forward-Time - 1) \geq Max-Age$ 

# **Example**

The following example configures the spanning tree bridge forwarding time to 25 seconds. switchxxxxxx(config)# **spanning-tree forward-time** 25

# <span id="page-5-0"></span>**spanning-tree hello-time**

Use the **spanning-tree hello-time** Global Configuration mode command to configure how often the device broadcasts Hello messages to other devices. Use the **no** form of this command to restore the default configuration.

#### **Syntax**

**spanning-tree hello-time** *seconds*

**no spanning-tree hello-time**

#### **Parameters**

• *seconds*—Specifies the spanning-tree Hello time in seconds. (Range: 1–10)

### **Default Configuration**

2 seconds.

# **Command Mode**

Global Configuration mode

# **User Guidelines**

When configuring the Hello time, the following relationship should be maintained:

• Max-Age  $>= 2*(\text{Hello-Time} + 1)$ 

#### **Example**

The following example configures the spanning-tree bridge hello time to 5 seconds. switchxxxxxx(config)# **spanning-tree hello-time** 5

# <span id="page-6-0"></span>**spanning-tree max-age**

Use the **spanning-tree max-age** Global Configuration mode command to configure the STP maximum age. Use the **no** form of this command to restore the default configuration.

#### **Syntax**

**spanning-tree max-age** *seconds*

**no spanning-tree max-age**

#### **Parameters**

• *seconds*—Specifies the spanning-tree bridge maximum age in seconds. (Range: 6–40)

#### **Default Configuration**

The default maximum age is 20 seconds.

#### **Command Mode**

Global Configuration mode

#### **User Guidelines**

When configuring the maximum age, the following relationships should be maintained:

- $2*(Forward-Time 1) \geq Max-Age$
- Max-Age  $>= 2*(\text{Hello-Time} + 1)$

### **Example**

The following example configures the spanning-tree bridge maximum age to 10 seconds.

switchxxxxxx(config)# **spanning-tree max-age** 10

# <span id="page-7-0"></span>**spanning-tree priority**

Use the **spanning-tree priority** Global Configuration mode command to configure the device STP priority, which is used to determine which bridge is selected as the root bridge. Use the **no** form of this command to restore the default device spanning-tree priority.

#### **Syntax**

**spanning-tree priority** *priority*

**no spanning-tree priority**

#### **Parameters**

• *priority*—Specifies the bridge priority. (Range: 0–61440)

#### **Default Configuration**

Default priority = 32768.

# **Command Mode**

Global Configuration mode

### **User Guidelines**

The priority value must be a multiple of 4096.

The switch with the lowest priority is the root of the spanning tree. When more than one switch has the lowest priority, the switch with the lowest MAC address is selected as the root.

#### **Example**

The following example configures the spanning-tree priority to 12288.

switchxxxxxx(config)# **spanning-tree priority** 12288

# <span id="page-8-0"></span>**spanning-tree disable**

Use the **spanning-tree disable** Interface (Ethernet, Port Channel) Configuration mode command to disable the spanning tree on a specific port. Use the **no** form of this command to enable the spanning tree on a port.

#### **Syntax**

**spanning-tree disable**

**no spanning-tree disable**

# **Default Configuration**

Spanning tree is enabled on all ports.

# **Command Mode**

Interface (Ethernet, Port Channel) Configuration mode

# **Example**

The following example disables the spanning tree on gi1/0/5

```
switchxxxxxx(config)# interface gi1/0/5
switchxxxxxx(config-if)# spanning-tree disable
```
# <span id="page-9-0"></span>**spanning-tree cost**

Use the **spanning-tree cost** Interface (Ethernet, Port Channel) Configuration mode command to configure the spanning-tree path cost for a port. Use the **no** form of this command to restore the default configuration.

#### **Syntax**

**spanning-tree cost** *cost*

**no spanning-tree cost**

### **Parameters**

• *cost*—Specifies the port path cost. (Range: 1–200000000)

#### **Default Configuration**

Default path cost is determined by port speed and path cost method (long or short) as shown below.

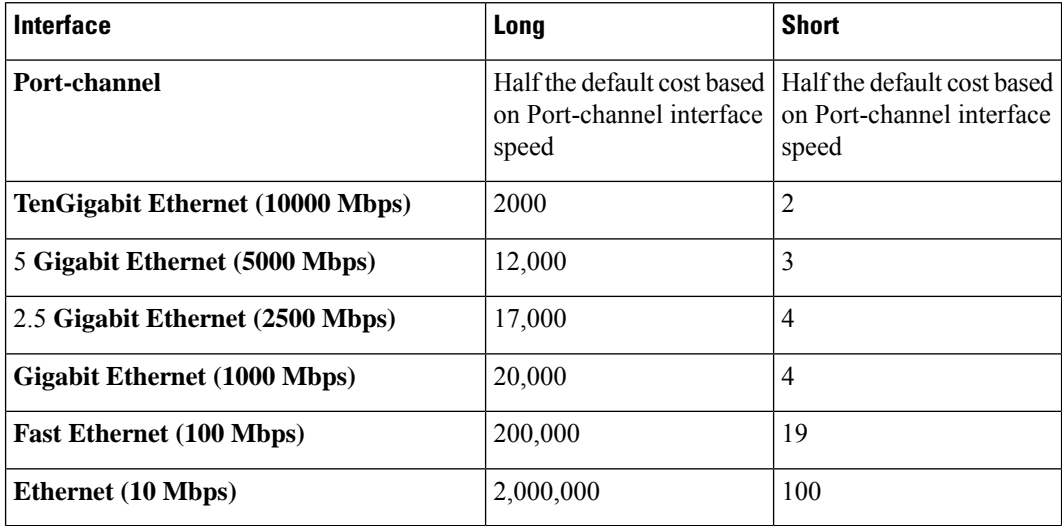

# **Command Mode**

Interface (Ethernet, Port Channel) Configuration mode

#### **Example**

The following example configures the spanning-tree cost on gi1/0/15 to 35000.

switchxxxxxx(config)# **interface** gi1/0/15 switchxxxxxx(config-if)# **spanning-tree cost** 35000

# <span id="page-10-0"></span>**spanning-tree port-priority**

Use the **spanning-tree port-priority** Interface (Ethernet, Port Channel) Configuration mode command to configure the port priority. Use the **no** form of this command to restore the default configuration.

#### **Syntax**

**spanning-tree port-priority** *priority*

**no spanning-tree port-priority**

#### **Parameters**

• *priority*—Specifies the port priority. (Range: 0–240)

# **Default Configuration**

The default port priority is 128.

#### **Command Mode**

Interface (Ethernet, Port Channel) Configuration mode

#### **User Guidelines**

The priority value must be a multiple of 16.

#### **Example**

The following example configures the spanning priority on gi1/0/15 to 96

```
switchxxxxxx(config)# interface gi1/0/15
switchxxxxxx(config-if)# spanning-tree port-priority 96
```
# <span id="page-11-0"></span>**spanning-tree portfast**

Use the **spanning-tree portfast** Interface (Ethernet, Port Channel) Configuration mode command to enable the PortFast mode. Use the **no** form of this command to disable the PortFast mode.

#### **Syntax**

**spanning-tree portfast** [**auto**]

**no spanning-tree portfast**

## **Parameters**

• **auto**—Specifies delay before putting the interface into the PortFast mode.

## **Default Configuration**

PortFast mode is set to auto.

### **Command Mode**

Interface (Ethernet, Port Channel) Configuration mode

#### **User Guidelines**

In the PortFast mode, the interface is immediately put into the forwarding state upon linkup, without waiting for the standard forward time delay.

Use the **spanning-tree portfast** command to enable immediately the PortFast mode.

Use the **spanning-tree portfast auto** to delay the PortFast mode for 3 seconds. The interface will turn into the PortFast mode if for this interval it does not receive a Spanning Tree protocol message.

#### **Example**

The following example enables the PortFast mode on gi1/0/15.

```
switchxxxxxx(config)# interface gi1/0/15
switchxxxxxx(config-if)# spanning-tree portfast
```
# <span id="page-12-0"></span>**spanning-tree link-type**

Use the **spanning-tree link-type** Interface (Ethernet, Port Channel) Configuration mode command to override the default link-type setting determined by the port duplex mode, and enable RSTP transitions to the Forwarding state. Use the **no** form of this command to restore the default configuration.

#### **Syntax**

**spanning-tree link-type** {**point-to-point** | **shared**}

**no spanning-tree spanning-tree link-type**

#### **Parameters**

- **point-to-point**—Specifies that the port link type is point-to-point.
- **shared**—Specifies that the port link type is shared.

# **Default Configuration**

The device derives the port link type from the duplex mode. A full-duplex port is considered a point-to-point link and a half-duplex port is considered a shared link.

### **Command Mode**

Interface (Ethernet, Port Channel) Configuration mode

#### **Example**

The following example enables shared spanning-tree on gi1/0/15.

```
switchxxxxxx(config)# interface gi1/0/15
switchxxxxxx(config-if)# spanning-tree link-type shared
```
# <span id="page-13-0"></span>**spanning-tree pathcost method**

Use the **spanning-tree pathcost method** Global Configuration mode command to set the default path cost method. Use the **no** form of this command to return to the default configuration.

#### **Syntax**

**spanning-tree pathcost method** {**long** | **short**}

**no spanning-tree pathcost method**

### **Parameters**

- **long***—*Specifies that the default port path costs are within the range: 1–200,000,000.
- **short**—Specifies that the default port path costs are within the range: 1–65,535.

#### **Default Configuration**

Long path cost method.

# **Command Mode**

Global Configuration mode

#### **User Guidelines**

This command applies to all the spanning tree instances on the switch.

- If the short method is selected, the switch calculates the default cost as 100.
- If the long method is selected, the switch calculates the default cost as 20000.

#### **Example**

The following example sets the default path cost method to Long. switchxxxxxx(config)# **spanning-tree pathcost method long**

# <span id="page-14-0"></span>**spanning-tree bpdu (Global)**

Use the **spanning-tree bpdu** Global Configuration mode command to define Bridge Protocol Data Unit (BPDU) handling when the spanning tree is disabled globally or on a single interface. Use the **no** form of this command to restore the default configuration.

#### **Syntax**

**spanning-tree bpdu** {**filtering** | **flooding**}

**no spanning-tree bpdu**

#### **Parameters**

- **filtering**—Specifies that BPDU packets are filtered when the spanning tree is disabled on an interface.
- **flooding**—Specifies that untagged BPDU packets are flooded unconditionally (without applying VLAN rules) to all ports with the spanning tree disabled and BPDU handling mode of flooding. Tagged BPDU packets are filtered.

#### **Default Configuration**

The default setting is **flooding**.

#### **Command Mode**

Global Configuration mode

### **User Guidelines**

The **filtering** and **flooding** modes are relevant when the spanning tree is disabled globally or on a single interface.

#### **Example**

The following example definesthe BPDU packet handling mode as**flooding** when the spanning tree is disabled on an interface.

switchxxxxxx(config)# **spanning-tree bpdu flooding**

# <span id="page-15-0"></span>**spanning-tree bpdu (Interface)**

Use the **spanning-tree bpdu** Interface (Ethernet, Port Channel) Configuration mode command to define BPDU handling when the spanning tree is disabled on a single interface. Use the **no** form of this command to restore the default configuration.

#### **Syntax**

**spanning-tree bpdu** {**filtering** | **flooding**}

**no spanning-tree bpdu**

#### **Parameters**

- **filtering**—Specifies that BPDU packets are filtered when the spanning tree is disabled on an interface.
- **flooding**—Specifies that untagged BPDU packets are flooded unconditionally (without applying VLAN rules) to ports with the spanning tree disabled and BPDU handling mode of flooding. Tagged BPDU packets are filtered.

#### **Default Configuration**

The [spanning-tree](#page-14-0) bpdu (Global), on page 15 command determines the default configuration.

#### **Command Mode**

Interface (Ethernet, Port Channel) Configuration mode

#### **Example**

The following example defines the BPDU packet as **flooding** when the spanning tree is disabled on gi1/0/3.

```
switchxxxxxx(config)# interface gi1/0/3
switchxxxxxx(config-if)# spanning-tree bpdu flooding
```
# <span id="page-16-0"></span>**spanning-tree guard root**

Use the **spanning-tree guard root** Interface (Ethernet, Port Channel) Configuration mode command to enable Root Guard on all spanning-tree instances on the interface. Root guard prevents the interface from becoming the root port of the device. Use the **no** form of this command to disable the root guard on the interface.

#### **Syntax**

**spanning-tree guard root**

**no spanning-tree guard root**

#### **Default Configuration**

Root guard is disabled.

#### **Command Mode**

Interface (Ethernet, Port Channel) Configuration mode

#### **User Guidelines**

Root Guard can be enabled when the device operates in any spanning tree mode.

When Root Guard is enabled, the port changes to the alternate state if the spanning-tree calculations select the port as the root port.

## **Example**

The following example prevents gi1/0/1 from being the root port of the device.

```
switchxxxxxx(config)# interface gi1/0/1
switchxxxxxx(config-if)# spanning-tree guard root
```
# <span id="page-17-0"></span>**spanning-tree bpduguard**

Use the **spanning-tree bpduguard** Interface (Ethernet, Port Channel) Configuration mode command to shut down an interface when it receives a Spanning Tree message. Use the **no** form of this command to restore the default configuration.

#### **Syntax**

**spanning-tree bpduguard** {**enable** | **disable**}

**no spanning-tree bpduguard**

#### **Parameters**

- **enable**—Enables BPDU Guard.
- **disable**—Disables BPDU Guard.

# **Default Configuration**

BPDU Guard is disabled.

# **Command Mode**

Interface (Ethernet, Port Channel) Configuration mode

# **User Guidelines**

The command can be enabled when the spanning tree is enabled (useful when the port is in the PortFast mode) or disabled.

#### **Example**

The following example shuts down gi1/0/5 when it receives a BPDU.

```
switchxxxxxx(config)# interface gi1/0/5
switchxxxxxx(config-if)# spanning-tree bpduguard enable
```
# <span id="page-18-0"></span>**clear spanning-tree counters**

Use the **clear spanning-tree counters**Privileged EXEC mode command to clearSTPcounters on all interfaces or on the specified interface

### **Syntax**

**clear spanning-tree counters** [**interface** *interface-id*]

## **Parameters**

• *interface-id*— (O'ptional) Specifies an interface ID. The interface ID can be one of the following types: Ethernet port or Port-channel.

### **Default Configuration**

All interfaces.

# **Command Mode**

Privileged EXEC mode

# **User Guidelines**

The **clear spanning-tree counters** command clears sent and received STP BPDU counters from the entire switch or from the specified interface

# **Example**

This example shows how to clear STP counter on all interfaces.

switchxxxxxx# **clear spanning-tree counters**

# <span id="page-19-0"></span>**clear spanning-tree detected-protocols**

Use the **clear spanning-treedetected-protocols**Privileged EXEC mode command to restart theSTP migration process (force renegotiation with neighboring switches) on all interfaces or on the specified interface

#### **Syntax**

**clear spanning-tree detected-protocols** [**interface** *interface-id*]

### **Parameters**

• *interface-id*—Specifies an interface ID. The interface ID can be one of the following types: Ethernet port or Port-channel.

### **Default Configuration**

All interfaces.

# **Command Mode**

Privileged EXEC mode

# **User Guidelines**

This feature can only be used when working in the RSTP, MSTP, or Rapid PVST mode.

#### **Example**

This restarts the STP migration process on all interfaces.

switchxxxxxx# **clear spanning-tree detected-protocols**

# <span id="page-20-0"></span>**spanning-tree mst priority**

Use the **spanning-tree mst priority** Global Configuration mode command to configure the device priority for the specified spanning-tree instance. Use the**no** form of this command to restore the default configuration.

#### **Syntax**

**spanning-tree mst** *instance-id* **priority** *priority*

**no spanning-tree mst** *instance-id* **priority**

## **Parameters**

- *instance-id*—Specifies the spanning-tree instance ID. (Range:1– 7 **)**
- *priority*—Specifies the device priority for the specified spanning-tree instance. This setting determines the likelihood that the switch is selected as the root switch. A lower value increases the probability that the switch is selected as the root switch. (Range: 0–61440)

# **Default Configuration**

The default priority is 32768.

# **Command Mode**

Global Configuration mode

#### **User Guidelines**

The priority value must be a multiple of 4096.

The switch with the lowest priority is the root of the spanning tree.

#### **Example**

The following example configures the spanning tree priority of instance 1 to 4096.

switchxxxxxx(config)# **spanning-tree mst** 1 **priority** 4096

# <span id="page-21-0"></span>**spanning-tree mst max-hops**

Use the **spanning-tree mst max-hops** Global Configuration mode command to configure the number of hops in an MST region before the BDPU is discarded and the port information is aged out. Use the **no** form of this command to restore the default configuration.

#### **Syntax**

**spanning-tree mst max-hops** *hop-count*

**no spanning-tree mst max-hops**

#### **Parameters**

• *hop-count*—Specifies the number of hops in an MST region before the BDPU is discarded. (Range: 1–40)

#### **Default Configuration**

The default number of hops is 20.

#### **Command Mode**

Global Configuration mode

### **Example**

The following example configures the maximum number of hops that a packet travels in an MST region before it is discarded to 10.

switchxxxxxx(config)# **spanning-tree mst max-hops** 10

# <span id="page-22-0"></span>**spanning-tree mst port-priority**

Use the **spanning-tree mst port-priority** Interface (Ethernet, Port Channel) Configuration mode command to configure the priority of a port. Use the **no** form of this command to restore the default configuration.

#### **Syntax**

**spanning-tree mst** *instance-id* **port-priority** *priority*

**no spanning-tree mst** *instance-id* **port-priority**

#### **Parameters**

- *instance-id*—Specifies the spanning tree instance ID. (Range:1– 7 **)**
- *priority*—Specifies the port priority. (Range: 0–240 in multiples of 16)

#### **Default Configuration**

The default port priority is 128.

### **Command Mode**

Interface (Ethernet, Port Channel) Configuration mode

# **User Guidelines**

The priority value must be a multiple of 16.

### **Example**

The following example configures the port priority of gi1/0/1 to 144.

```
switchxxxxxx(config)# interface gi1/0/1
switchxxxxxx(config-if)# spanning-tree mst 1 port-priority 144
```
# <span id="page-23-0"></span>**spanning-tree mst cost**

Use the **spanning-tree mst** cost Interface (Ethernet, Port Channel) Configuration mode command to configure the path cost for MST calculations. If a loop occurs, the spanning tree considers path cost when selecting an interface to put in the Forwarding state. Use the **no** form of this command to restore the default configuration.

#### **Syntax**

**spanning-tree mst** *instance-id* **cost** *cost*

**no spanning-tree mst** *instance-id* **cost**

#### **Parameters**

- *instance-id*—Specifies the spanning-tree instance ID. (Range:1– 7 **)**
- *cost*—Specifies the port path cost. (Range: 1–200000000)

#### **Default Configuration**

Default path cost is determined by the port speed and path cost method (long or short) as shown below:

### **Command Mode**

Interface (Ethernet, Port Channel) Configuration mode

#### **Example**

The following example configures the MSTP instance 1 path cost for port gi1/0/9 to 4.

```
switchxxxxxx(config)# interface gi1/0/9
switchxxxxxx(config-if)# spanning-tree mst 1 cost 4
```
# <span id="page-24-0"></span>**spanning-tree mst configuration**

Use the **spanning-tree mst configuration** Global Configuration mode command to enable configuring an MST region by entering the MST mode.

#### **Syntax**

**spanning-tree mst configuration**

#### **Command Mode**

Global Configuration mode

# **User Guidelines**

For two or more switches to be in the same MST region, they must contain the same VLAN mapping, the same configuration revision number, and the same name.

# **Example**

The following example configures an MST region.

```
switchxxxxxx(config)# spanning-tree mst configuration
switchxxxxxx(config-mst)# instance 1 vlan 10-20
switchxxxxxx(config-mst)# name region1
switchxxxxxx(config-mst)# revision 1
```
# <span id="page-25-0"></span>**instance (MST)**

Use **instance** MST Configuration mode command to map VLANs to an MST instance. Use the **no** form of this command to restore the default mapping.

#### **Syntax**

**instance** *instance-id vlan vlan-range*

no **instance** *instance-id vlan vlan-range*

## **Parameters**

- *instance-id*—MST instance (Range:1– 7**)**
- *vlan-range*—The specified range of VLANs is added to the existing ones. To specify a range, use a hyphen. To specify a series, use a comma. (Range: 1–4094)

#### **Default Configuration**

All VLANs are mapped to the common and internal spanning tree (CIST) instance (instance 0).

#### **Command Mode**

MST Configuration mode

### **User Guidelines**

Before mapping VLANs to an instance, the instance needs to be created using the [spanning-tree](#page-31-0) mst instance, on [page](#page-31-0) 32 command (up to 15 instances can be created).

All VLANs that are not explicitly mapped to an MST instance are mapped to the common and internal spanning tree (CIST) instance (instance 0) and cannot be unmapped from the CIST.

For two or more devices to be in the same MST region, they must have the same VLAN mapping, the same configuration revision number, and the same name.

#### **Examples**

Example 1. The following example maps VLANs 10-20 to MST instance 1000.

```
switchxxxxxx(config)# spanning-tree mst instance 1000
switchxxxxxx(config)# spanning-tree mst configuration
switchxxxxxx(config-mst)# instance 1000 vlan 10-20
```
Example 2. In the following example the attempt to map VLANs to MST instance ID 1001 fails, since instance ID 1001 was not created by user:

switchxxxxxx(config)# **spanning-tree mst configuration** switchxxxxxx(config-mst)# **instance** 1000 **vlan** 30-40 Cannot map VLANs to instance 1001. Instance 1001 does not exist.

# <span id="page-26-0"></span>**name (MST)**

Use the **name** MST Configuration mode command to define the MST region name. Use the **no** form of this command to restore the default setting.

#### **Syntax**

**name** *string*

**no name**

## **Parameters**

• *string*—Specifies the MST region name. (Length: 1–32 characters)

# **Default Configuration**

The default name is the bridge MAC address.

# **Command Mode**

MST Configuration mode

### **Example**

The following example defines the region name as Region1.

switchxxxxxx(config)# **spanning-tree mst configuration** switchxxxxxx(config-mst)# **name** region1

# <span id="page-27-0"></span>**revision (MST)**

Use the **revision** MST Configuration mode command to define the MST configuration revision number. Use the **no** form of this command to restore the default configuration.

### **Syntax**

**revision** *value*

**no revision**

## **Parameters**

• *value*—Specifies the MST configuration revision number. (Range: 0-65535)

# **Default Configuration**

The default configuration revision number is 0.

#### **Command Mode**

MST Configuration mode

### **Example**

The following example sets the configuration revision to 1.

switchxxxxxx(config)# **spanning-tree mst configuration** switchxxxxxx(config-mst) # **revision** 1

# <span id="page-28-0"></span>**show (MST)**

Use the **show** MST Configuration mode command to display the current or pending MST region configuration.

# **Syntax**

**show** {**current** | **pending**}

## **Parameters**

- **current**—Displays the current MST region configuration.
- **pending**—Displays the pending MST region configuration.

## **Command Mode**

MST Configuration mode

### **Example**

The following example displays a pending MST region configuration

```
switchxxxxxx(config-mst)# show pending
Gathering information ..........
Current MST configuration
Name: Region1
Revision: 1
Digest: 0xB41829F9030A054FB74EF7A8587FF58D
Instance VLANs Mapped State
-------- ------------------------ -----
0 1-4094 Disabled
switchxxxxxx(config-mst)#
```
# <span id="page-29-0"></span>**exit (MST)**

Use the **exit** MST Configuration mode command to exit the MST region Configuration mode and apply all configuration changes.

# **Syntax**

**exit**

# **Command Mode**

MST Configuration mode

# **Example**

The following example exits the MST Configuration mode and saves changes.

```
switchxxxxxx(config)# spanning-tree mst configuration
switchxxxxxx(config-mst)# exit
switchxxxxxx(config)#
```
# <span id="page-30-0"></span>**abort (MST)**

Use the **abort** MST Configuration mode command to exit the MST Configuration mode without applying the configuration changes.

### **Syntax**

**abort**

# **Command Mode**

MST Configuration mode

# **Example**

The following example exits the MST Configuration mode without saving changes.

switchxxxxxx(config)# **spanning-tree mst configuration** switchxxxxxx(config-mst)# **abort**

# <span id="page-31-0"></span>**spanning-tree mst instance**

Use the spanning-tree mst instance Global Configuration mode command to create an MST instance to which VLANs can be mapped. To delete an instance use the no form of command.

#### **Syntax**

**spanning-tree mst instance** *instance-id*

**no spanning-tree mst instance** *instance-id*

#### **Parameters**

• *instance-id*—Specifies the spanning-tree instance ID. (range 1-4094)

#### **Default Configuration**

Instance IDs 1-4094 do not exist.

### **Command Mode**

Global Configuration mode

#### **User Guidelines**

Use the spanning-tree mst instance command to create an MST instance. Up to 15 can be created. Instance 0 (the common and internal spanning tree (CIST) instance) exists by default on device and cannot be removed.

Creating an MST instance allowsto map VLANsto thisinstance in MST Configuration mode) and to configure the following settings on the created instance:

- Configure instance priority command [spanning-tree](#page-20-0) mst priority, on page 21.
- Configure port priority per instance command [spanning-tree](#page-22-0) mst port-priority, on page 23
- Configure port cost per instance command [spanning-tree](#page-23-0) mst cost, on page 24

Use the no form of command to delete an instance. An instance cannot be deleted if one or more VLANs are still mapped to it. Deleting an instance removes all STP configuration related to that instance.

#### **Example**

Example 1. The following example creates an MST instance with instance ID of 248:

switchxxxxxx(config)#**spanning-tree mst instance** 248

Example 2:The following example removes MST instance 248 from device.

switchxxxxxx(config)# no spanning-tree mst instance 248

Example 3:In the following example removal of instance ID 365 fails because VLANs are still mapped to this instance:

switchxxxxxx(config)# no spanning-tree mst instance 365 Cannot delete instance 365. One or more VLANs are mapped to this instance. Ш

# <span id="page-32-0"></span>**show spanning-tree**

Use the **show spanning-tree** Privileged EXEC mode command to display the spanning-tree configuration.

#### **Syntax**

**show spanning-tree** [*interface-id*] [**{instance** *instance-id*} | {**vlan** *vlan-id*}]

**show spanning-tree** [**detail**] [**active** | **blockedports**] [**{instance** *instance-id*} | {**vlan** *vlan-id*}]

**show spanning-tree inconsistentports**

**show spanning-tree mst-configuration**

**show spanning-tree mst-configuration digest**

#### **Parameters**

- *interface-id*—Specifies an interface ID (optional). The interface ID can be one of the following types: Ethernet port or Port-channel.
- **detail**—Displays detailed information.
- **active**—Displays active ports only. Active ports are ports that are STP enabled and in the operational status of up. If device mode is PVST+ or Rapid PVST+ - ports also need to be members of the displayed VLAN.
- **blockedports**—Displays blocked ports only.
- *instance-id*—MST instance (Range:1– 7**)**. The parameter could be defined only when mode MSTP is enabled.
- **vlan** *vlan-id*—Specifies the VLAN ID. (Range: 1–4094). The parameter could be defined only when mode PVST or RPVST is enabled.
- **inconsistentports** Displays the ports that are in an inconsistent STP state. Command is relevant only when in PVST+ or Rapid PVST mode.
- **mst-configuration**—Displays the MST configuration information.
- **mst-configuration digest**—Displays the MST configuration digest information.

#### **Default Configuration**

If no interface is specified, the default is all interfaces.

# **Command Mode**

Privileged EXEC mode

#### **User Guidelines**

This command only works when MST is enabled.

### **Example**

The following examples display spanning-tree information in various configurations:

• **Display examples for a device that is in STP** or RSTP mode -

```
switchxxxxxx# show spanning-tree
Spanning tree enabled mode RSTP
Default port cost method: long
Loopback guard: Disabled
```
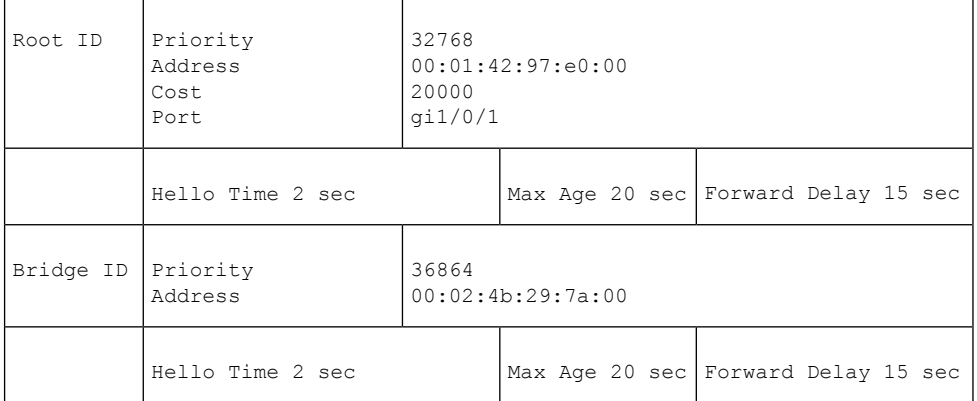

#### Interfaces

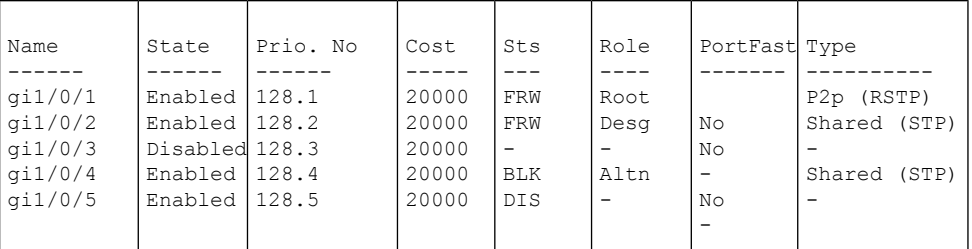

switchxxxxxx# show spanning-tree Spanning tree disabled (BPDU filtering) mode RSTP Default port cost method: long Loopback guard: Disabled Interfaces

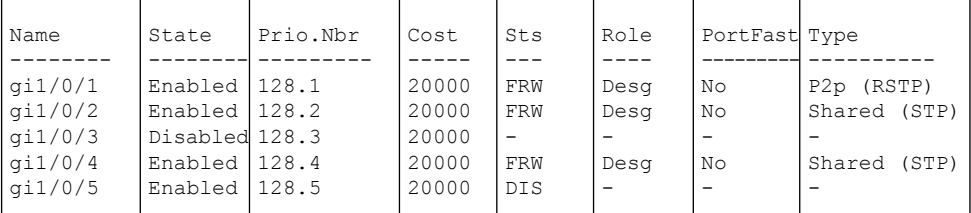

switchxxxxxx# **show spanning-tree** Spanning tree disabled (BPDU filtering) mode RSTP Default port cost method: long Loopback guard: Disabled

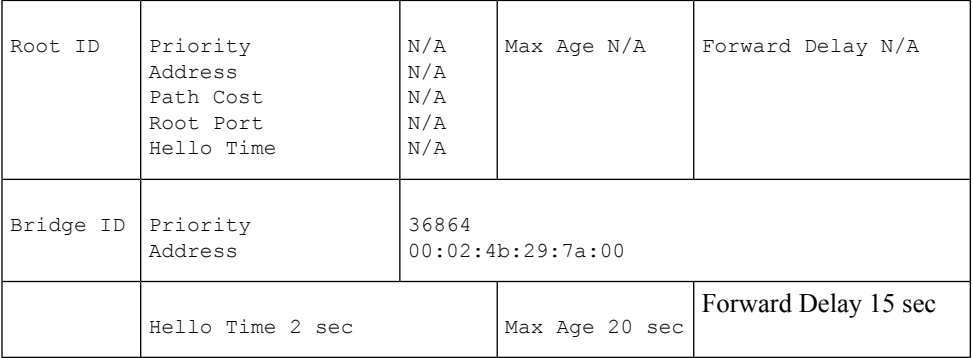

Interfaces

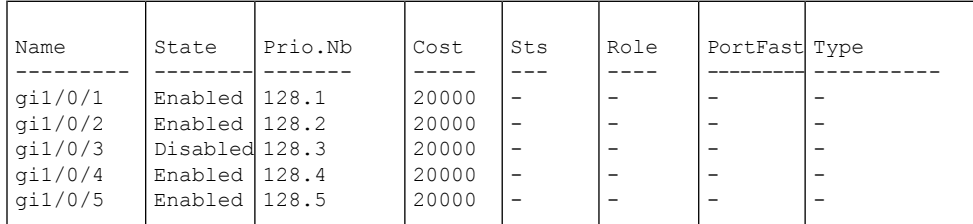

switchxxxxxx# **show spanning-tree active** Spanning tree enabled mode RSTP

Default port cost method: long Loopback guard: Disabled

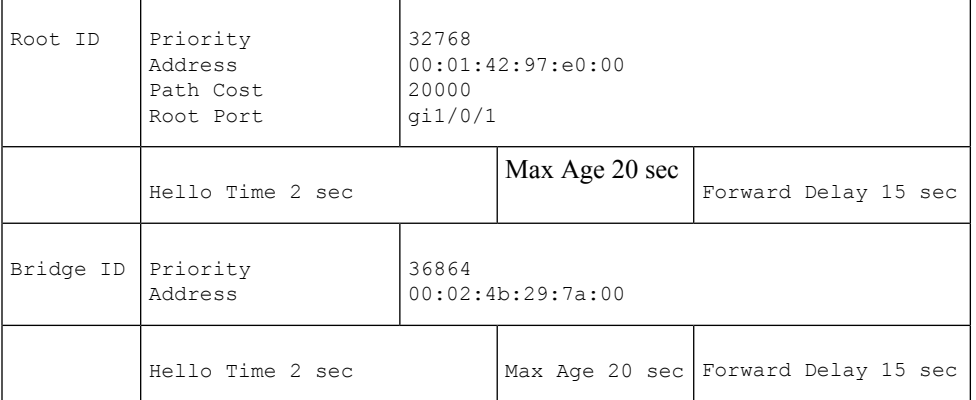

Interfaces

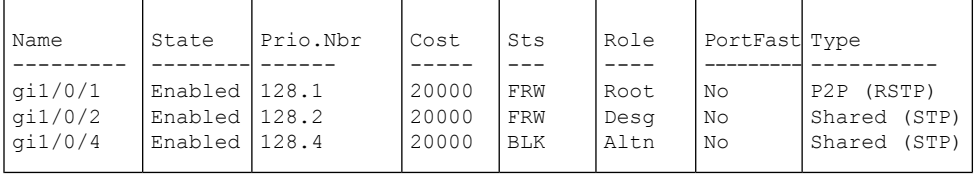

switchxxxxxx# **show spanning-tree blockedports**

Spanning tree enabled mode RSTP Default port cost method: long Loopback guard: Disabled

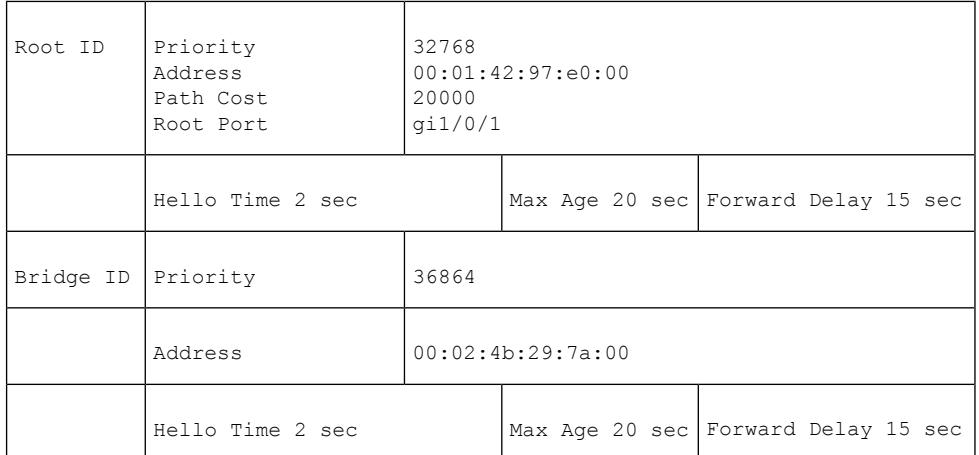

Interfaces

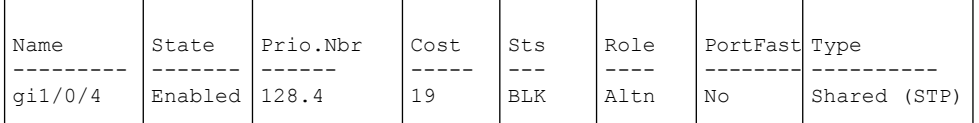

switchxxxxxx# **show spanning-tree detail** Spanning tree enabled mode RSTP Default port cost method: long Loopback guard: Disabled

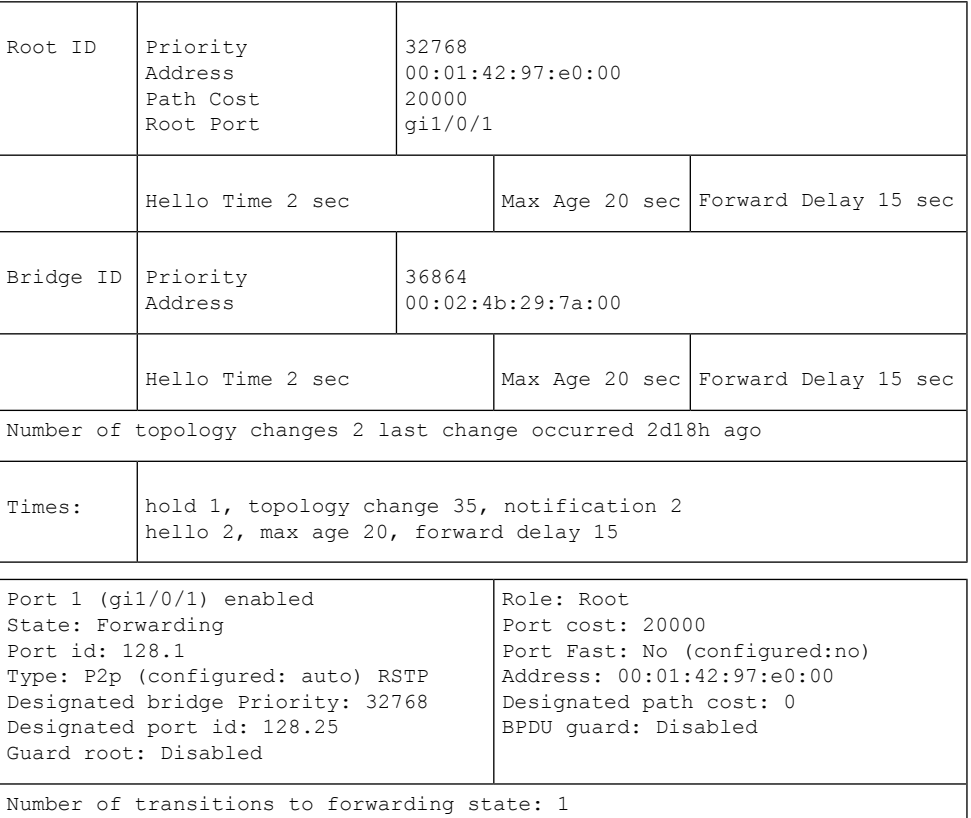

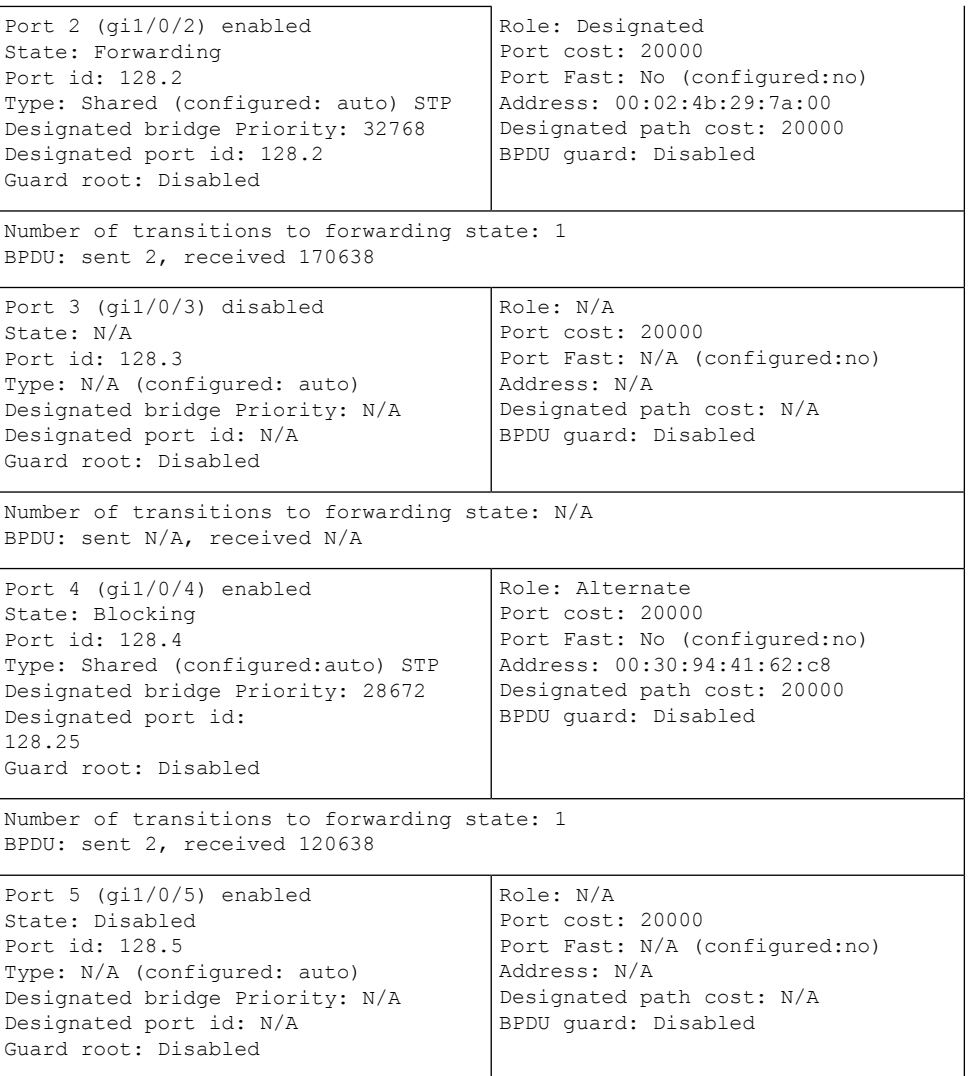

Number of transitions to forwarding state: N/A BPDU: sent N/A, received N/A switchxxxxxx# **show spanning-tree ethernet** gi1/0/1

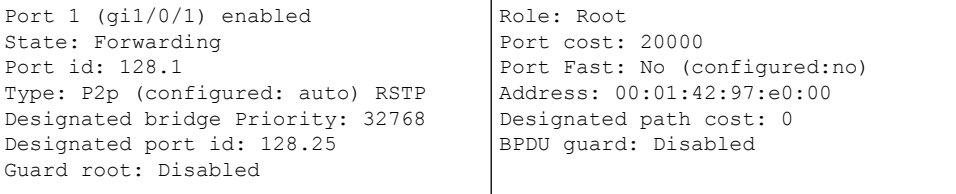

Number of transitions to forwarding state: 1 BPDU: sent 2, received 120638

# • **Display examples for a device that is in PVST or Rapid PVST mode-**

```
switchxxxxxx# show spanning-tree
Spanning tree enabled mode Rapid-PVST
Default port cost method: long
Loopback guard: Disabled
VLAN 1
```
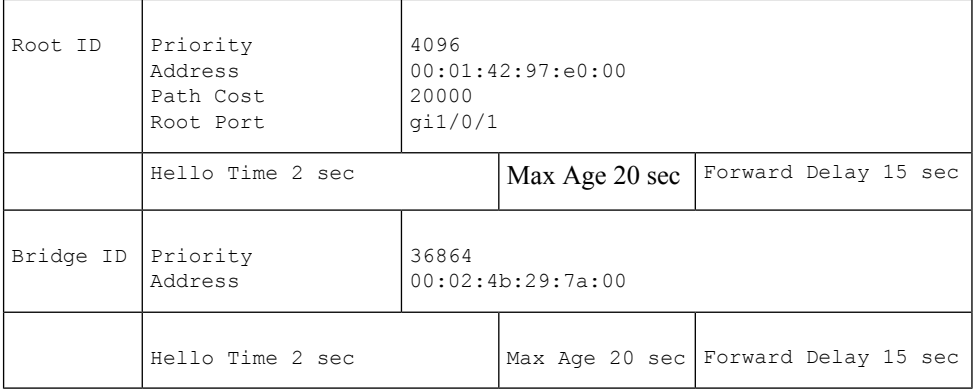

Interfaces

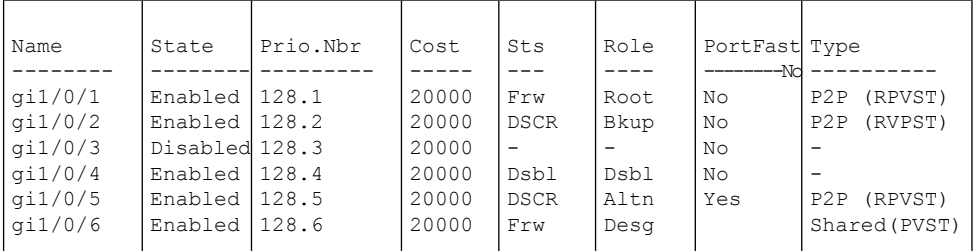

\* Port Type or PVID Inconsistency VLAN 20

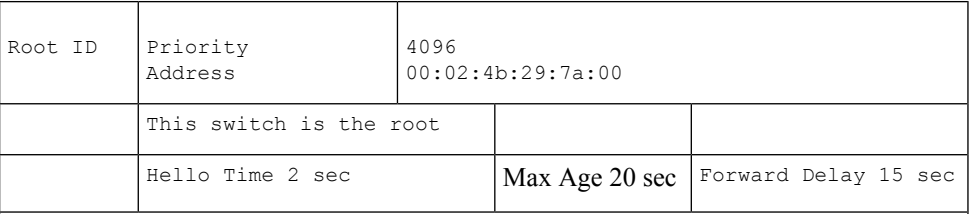

Interfaces

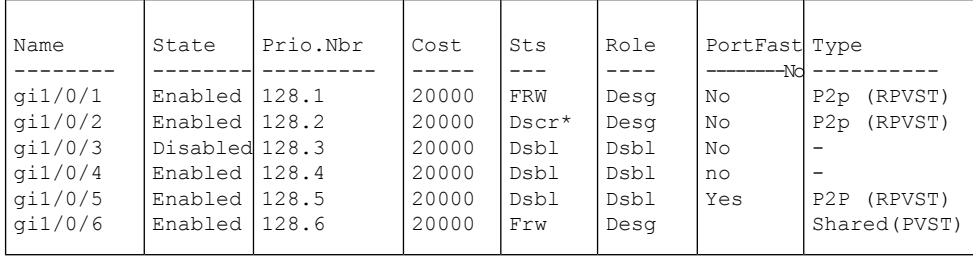

\* Port Type or PVID Inconsistency switchxxxxxx# **show spanning-tree active** Spanning tree enabled mode Rapid-PVST Default port cost method: long Loopback guard: Disabled VLAN 1

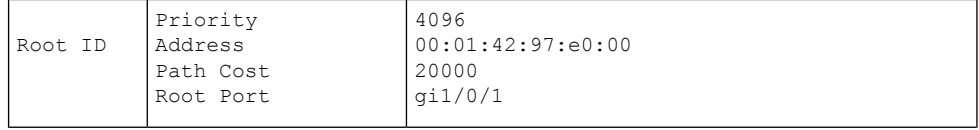

×

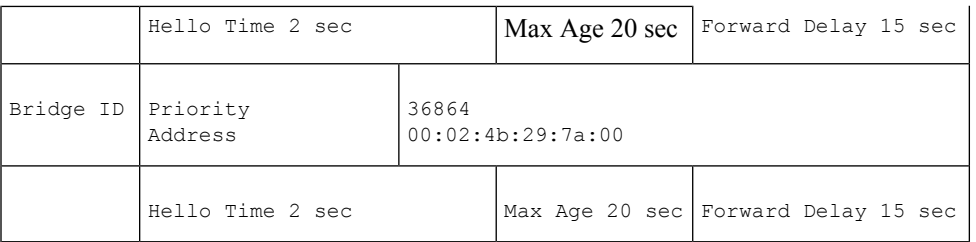

Interfaces

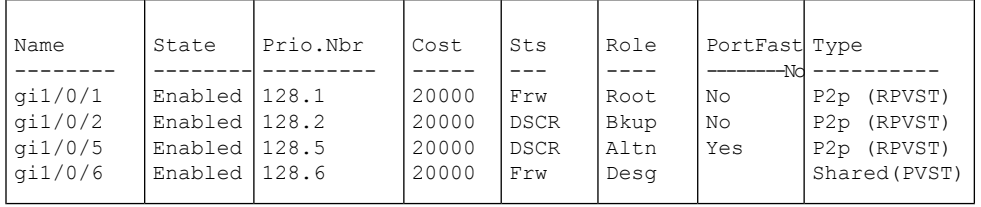

\* Port Type or PVID Inconsistency VLAN 20

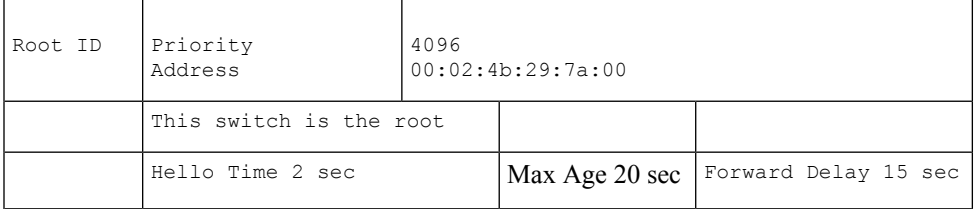

Interfaces

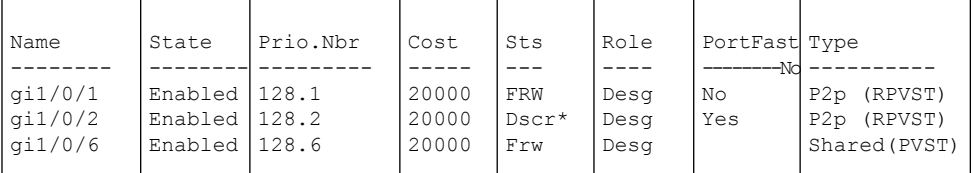

```
* Port Type or PVID Inconsistency
switchxxxxxx# show spanning-tree VLAN 20
Spanning tree enabled mode PVST
Default port cost method: long
Loopback guard: Disabled
VLAN 20
```
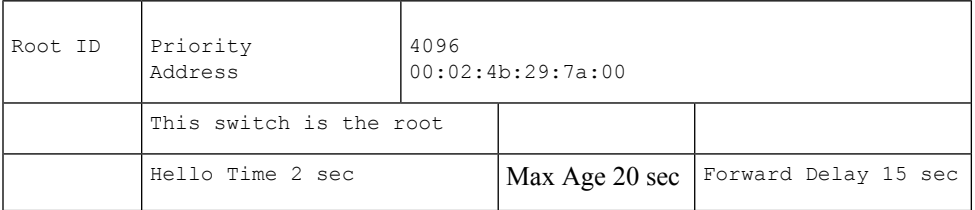

Interfaces

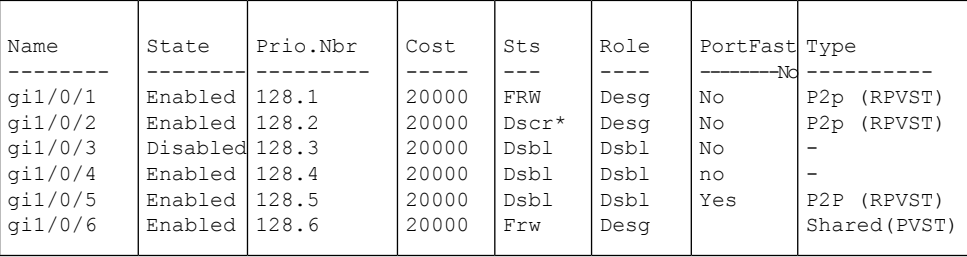

\* Port Type or PVID Inconsistency

switchxxxxxx# **show spanning-tree gi1/0/2**

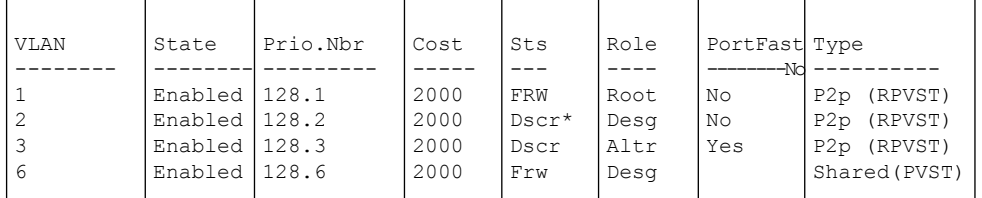

\* Port Type or PVID Inconsistency

switchxxxxxx# **show spanning-tree gi1/0/2 vlan 3**

Role: Alternate Port cost: 2000 Port Fast: No (configured:Auto) Address: 00:01:42:97:e0:00 Designated path cost: 0 BPDU guard: Disabled (gi1/0/2) enabled State: Discarding Port id: 128.3 Type: P2p (configured: auto) RPVST Designated bridge Priority: 32768 Designated port id: 128.22 Guard root: Disabled

switchxxxxxx# **show spanning-tree inconsistentports**

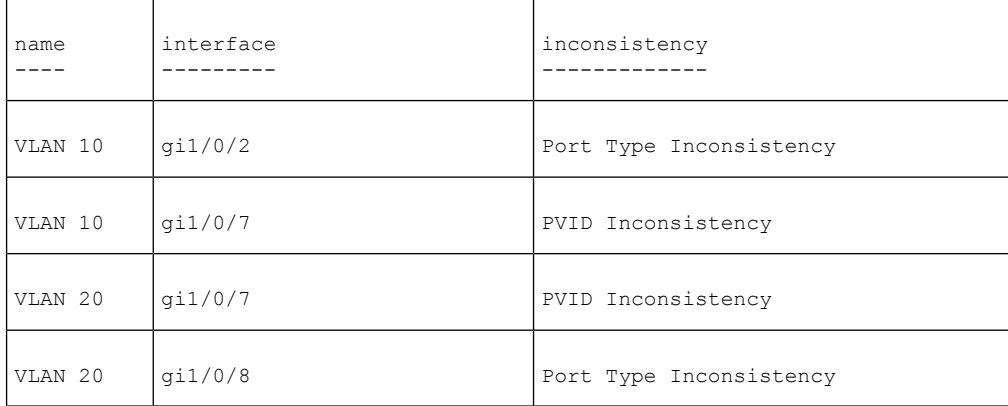

Number of inconsistent ports (segments) in the system : 4

#### • **Display examples for a device that is in MSTP mode -**

```
switchxxxxxx# show spanning-tree mst-configuration
Name: Region1
Revision: 1
```
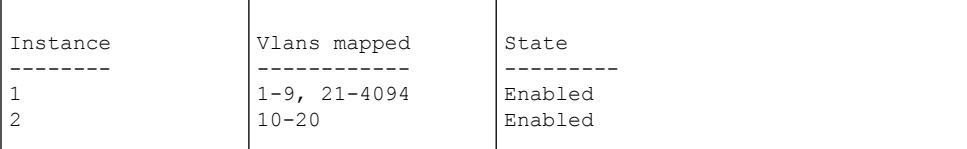

switchxxxxxx# **show spanning-tree mst-configuration digest** Name: Region1 Revision: 1 Format selector: 0 Digest: 0xB41829F9030A054FB74EF7A8587FF58D Number of instances configured: 3 switchxxxxxx# **show spanning-tree** Spanning tree enabled mode MSTP Default port cost method: long Loopback guard: Disabled ###### MST 0 Vlans Mapped: 1-9

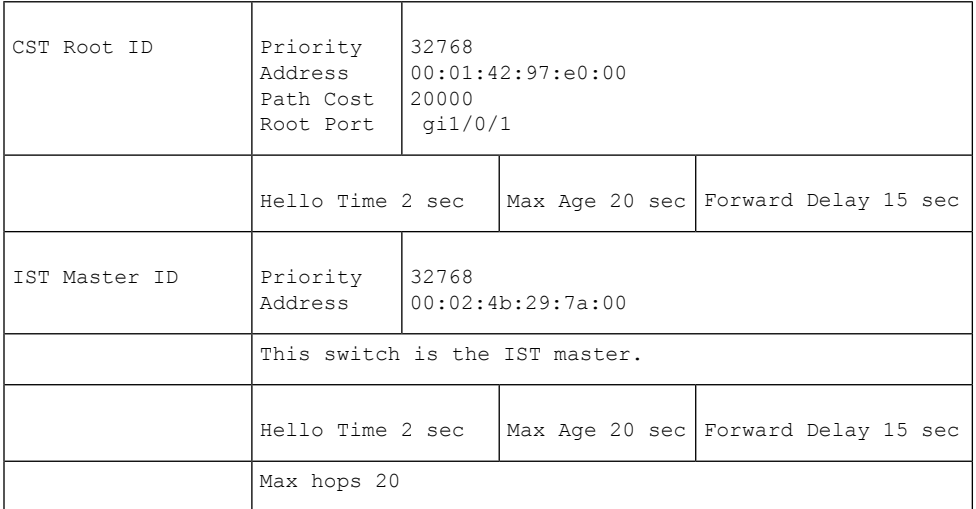

#### Interfaces

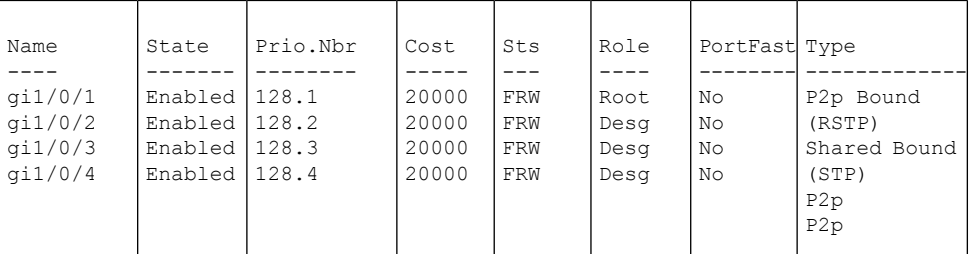

###### MST 1 Vlans Mapped: 10-20

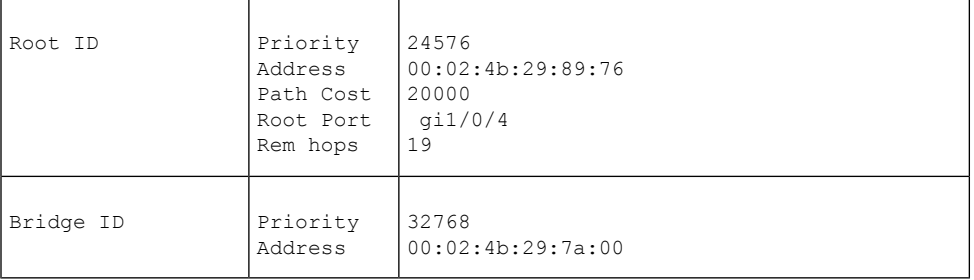

Interfaces

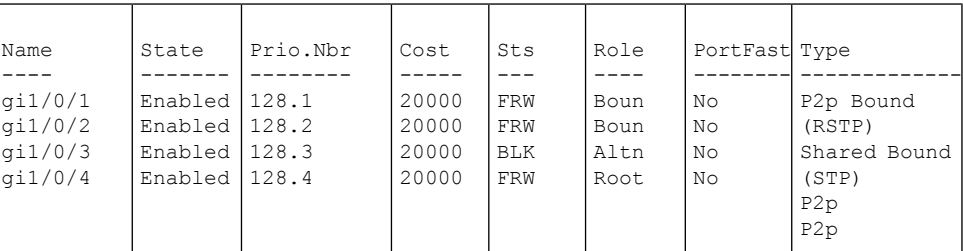

switchxxxxxx# **show spanning-tree detail** Spanning tree enabled mode MSTP Default port cost method: long Loopback guard: Disabled ###### MST 0 Vlans Mapped: 1-9

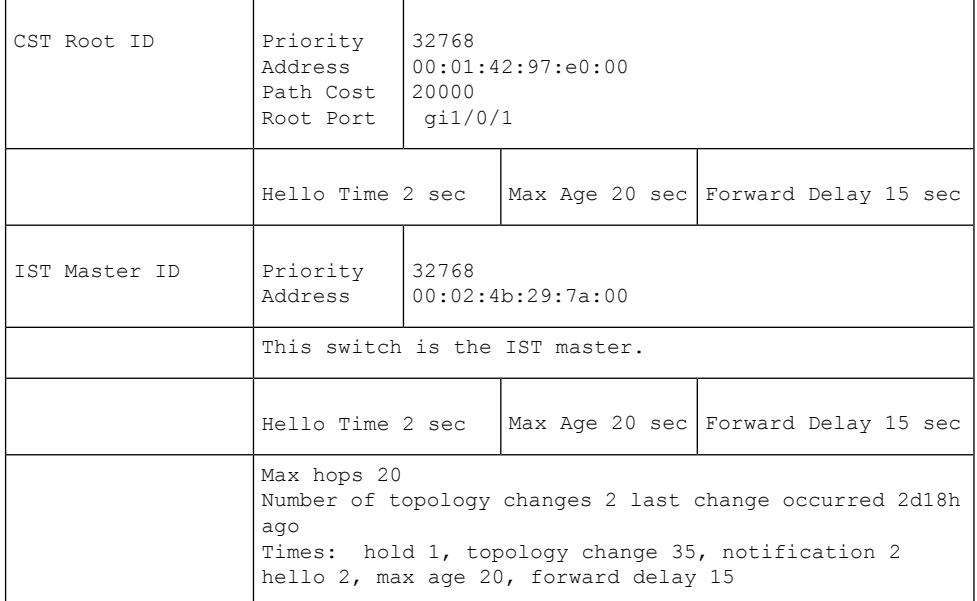

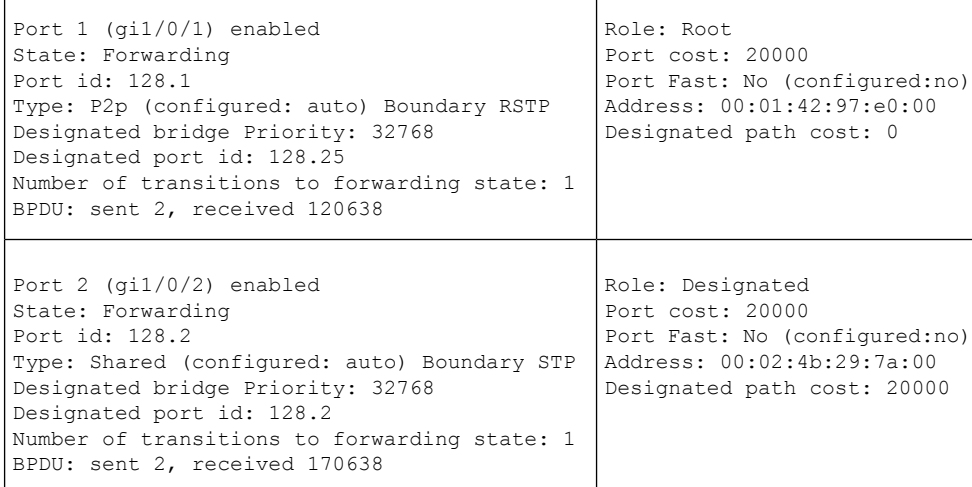

Т

ı

 $\mathbf l$ 

r

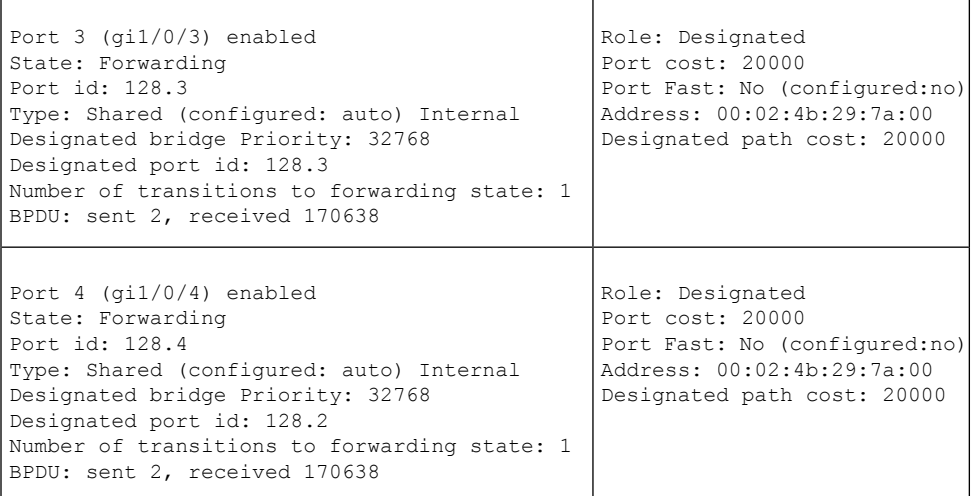

###### MST 1 Vlans Mapped: 10-20

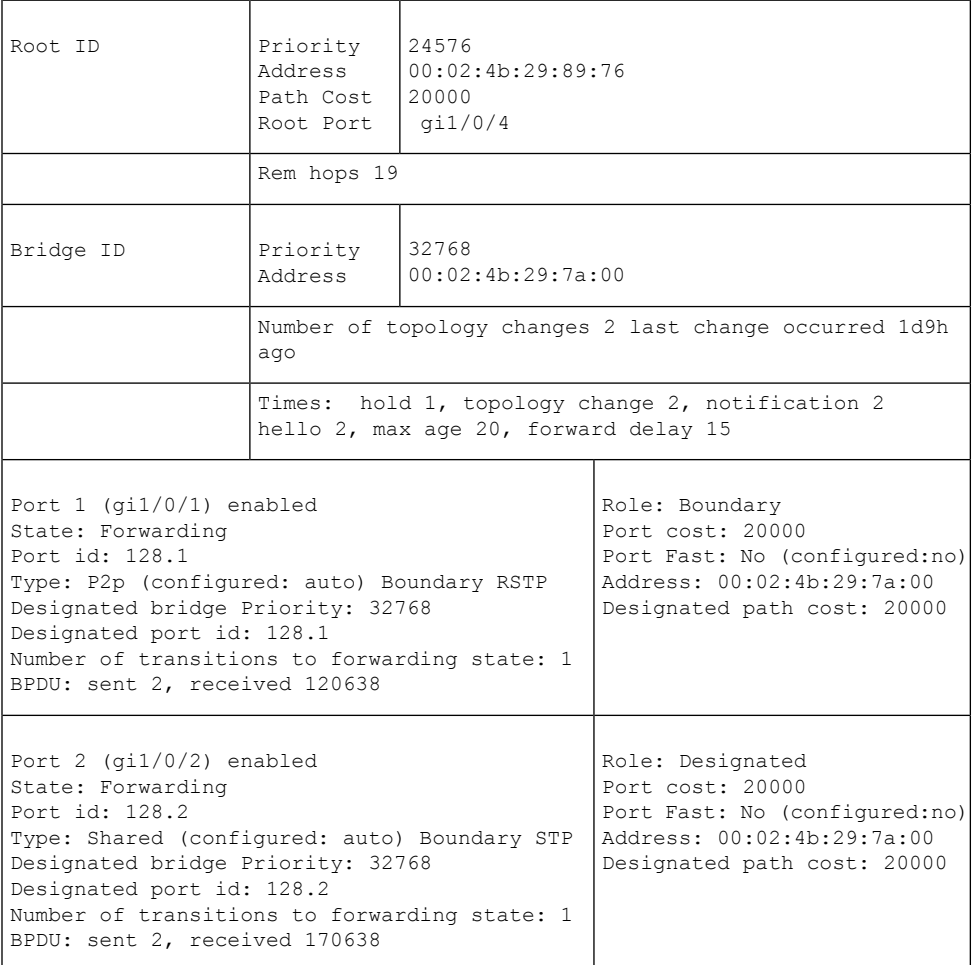

I

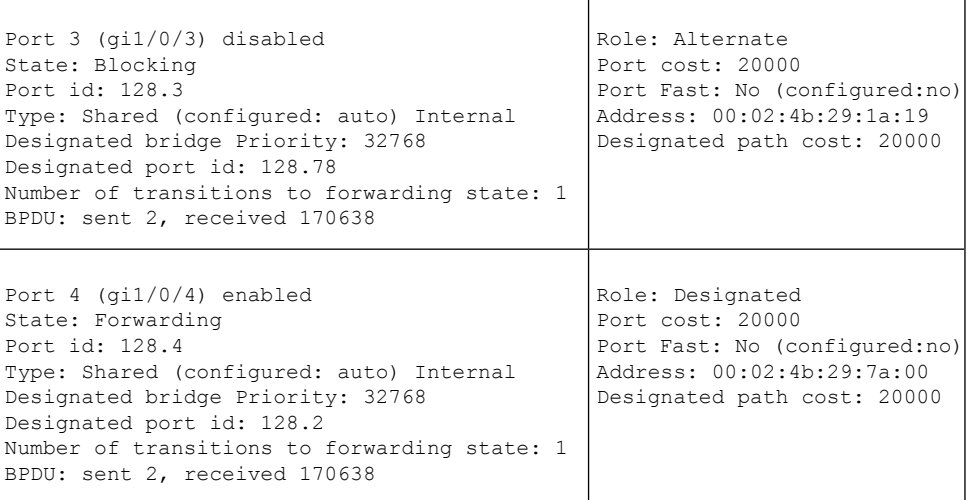

×

# <span id="page-44-0"></span>**show spanning-tree bpdu**

Use the **show spanning-tree bpdu** User EXEC mode command to display the BPDU handling when spanning-tree is disabled.

#### **Syntax**

**show spanning-tree bpdu** [*interface-id* **| detailed**]

## **Parameters**

- *interface-id*—Specifies an interface ID. The interface ID can be one of the following types: Ethernet port or Port-channel.
- **detailed**—Displays information for non-present ports in addition to present ports.

#### **Default Configuration**

Show information for all interfaces. If detailed is not used, only present ports are displayed.

#### **Command Mode**

User EXEC mode

### **Example**

The following examples display spanning-tree BPDU information:

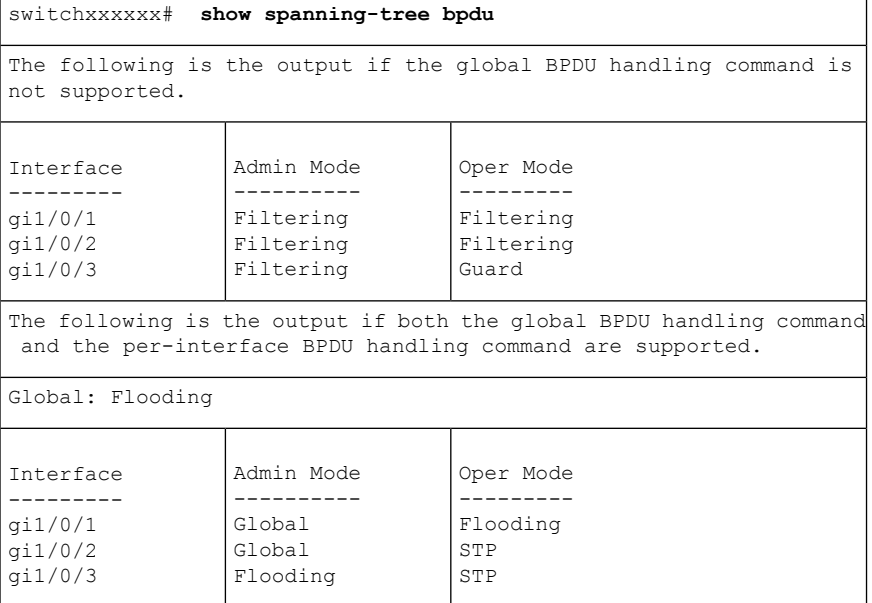

# <span id="page-45-0"></span>**spanning-tree loopback-guard**

Use the **spanning-tree loopback-guardglobal configuration**command to shut down an interface if it receives a loopback BPDU. Use the **no** form of this command to return the default setting.

#### **Syntax**

**spanning-tree loopback-guard**

**no spanning-tree loopback-guard**

# **Command Mode**

Global

# **User Guidelines**

This enables shutting down all interfaces if a loopback BPDU is received on it.

### **Example**

switchxxxxxx(config)# **spanning-tree loopback-guard**

Ш

# <span id="page-46-0"></span>**spanning-tree vlan forward-time**

To configure the spanning-tree bridge forward time for a VLAN, use the **spanning-tree vlan forward-time** command in Global Configuration mode. To return to the default settings, use the **no** form of this command.

#### **Syntax**

**spanning-tree vlan** *vlan-range* **forward-time** *seconds*

**no spanning-tree vlan** *vlan-range* **forward-time**

# **Parameters**

- *vlan-range*—Specifies a range of VLANs to configure. To specify a range, use a hyphen. To specify a series, use a comma. (Range: 2–4094)
- *seconds*—Specifies the spanning-tree forward time in seconds. (Range: 4–30)

#### **Default Configuration**

The default forward time is 15 seconds.

# **Command Mode**

Global Configuration mode

# **User Guidelines**

The spanning-tree bridge forward time is the amount of time a port remains in the listening and learning states before entering the forwarding state.

When configuring the forwarding time, the following relationship should be maintained:

•  $2*(Forward-Time - 1) \geq Max-Age$ 

Use this command to configure the forward time for the specified VLAN instance. Setting will take effect if Spanning-tree mode is set to PVST or Rapid PVST .

#### **Example**

The following example configures the spanning tree bridge forwarding time to 25 seconds for VLAN 100:

switchxxxxxx(config)# **spanning-tree vlan 100 forward-time** 25

# <span id="page-47-0"></span>**spanning-tree vlan hello-time**

To configure the spanning-tree bridge hello time for a VLAN, use the **spanning-tree vlanhello-time** command in Global Configuration mode. To return to the default settings, use the **no** form of this command.

#### **Syntax**

**spanning-tree vlan** *vlan-range* **hello-time** *seconds*

**no spanning-tree vlan** *vlan-range* **hello-time**

## **Parameters**

- *vlan-range*—Specifies a range of VLANs to configure. To specify a range, use a hyphen. To specify a series, use a comma. (Range: 2–4094)
- *seconds*—Specifies the spanning-tree Hello time in seconds. (Range: 1–10)

#### **Default Configuration**

The default hello time is 2 seconds.

## **Command Mode**

Global Configuration mode

#### **User Guidelines**

The spanning-tree bridge hello time is the time between two sequential sent Hello messages.

When configuring the Hello time, the following relationship should be maintained:

 $Max-Age \ge 2*(Hello-Time + 1)$ 

Use this command to configure the hello time for the specified VLAN instance. Setting will take effect if Spanning-tree mode is set to PVST or Rapid PVST .

#### **Example**

The following example configures the spanning-tree bridge hello time to 5 seconds for VLANs 100-101:

switchxxxxxx(config)# **spanning-tree vlan 100-101 hello-time** 5

# <span id="page-48-0"></span>**spanning-tree vlan max-age**

To configure the spanning-tree bridge maximum age time for a VLAN, use the **spanning-tree vlan max-age** command in Global Configuration mode. To return to the default settings, use the **no** form of this command.

#### **Syntax**

**spanning-tree vlan** *vlan-range* **max-age** *seconds*

**no spanning-tree vlan** *vlan-range* **max-age**

## **Parameters**

- *vlan-range*—Specifies a range of VLANs to configure. To specify a range, use a hyphen. To specify a series, use a comma. (Range: 2–4094)
- *seconds*—Specifies the spanning-tree bridge maximum age in seconds. (Range: 6–40)

#### **Default Configuration**

The default max-age value is 15 seconds.

# **Command Mode**

Global Configuration mode

# **User Guidelines**

When configuring the maximum age, the following relationships should be maintained:

 $2*(Forward-Time - 1) \geq Max-Age$ 

 $Max-Age \ge 2*(Hello-Time + 1)$ 

Use this command to configure the maximum age for the specified VLAN instance. Setting will take effect if Spanning-tree mode is set to PVST or Rapid PVST .

#### **Example**

The following example configures the spanning-tree bridge maximum age to 10 seconds for VLAN 100:

switchxxxxxx(config)# **spanning-tree vlan 100 max-age** 10

# <span id="page-49-0"></span>**spanning-tree vlan priority**

To configure the spanning-tree bridge priority for a VLAN, use the **spanning-tree vlan priority** command in Global Configuration mode. To return to the default settings, use the **no** form of this command.

#### **Syntax**

**spanning-tree vlan** *vlan-range* **priority** *priority*

**no spanning-tree vlan** *vlan-range* **priority**

## **Parameters**

- *vlan-range*—Specifies a range of VLANs to configure. To specify a range, use a hyphen. To specify a series, use a comma. (Range: 2–4094)
- *priority*—Specifies the bridge priority. (Range: 0–61440)

#### **Default Configuration**

The default priority equal to 32768.

## **Command Mode**

Global Configuration mode

# **User Guidelines**

The priority value must be a multiple of 4096.

The switch with the lowest priority is the root of the spanning tree. When more than one switch has the lowest priority, the switch with the lowest MAC address is selected as the root.

Use this command to configure the bridge priority for the specified VLAN instance. Setting will take effect if Spanning-tree mode is set to PVST or Rapid PVST .

#### **Example**

The following example configures the spanning-tree priority to 12288 for VLAN 100-105:

switchxxxxxx(config)# **spanning-tree vlan 100-105 priority** 12288

# <span id="page-50-0"></span>**spanning-tree vlan cost**

To configure the spanning-tree bridge path cost for a port and a VLAN, use the **spanning-tree vlan cost** command in Interface (Ethernet, Port Channel) Configuration mode. To return to the default settings, use the **no** form of this command.

#### **Syntax**

**spanning-tree vlan** *vlan-range* **cost** *cost*

**no spanning-tree vlan** *vlan-range* **cost**

#### **Parameters**

- *vlan-range*—Specifies a range of VLANs to configure. To specify a range, use a hyphen. To specify a series, use a comma. (Range: 2–4094)
- *cost*—Specifies the port path cost. (Range: 1–200000000)

# **Default Configuration**

Default path cost is determined by port speed and path cost method (long or short).

# **Command Mode**

Interface (Ethernet, Port Channel) Configuration mode

### **User Guidelines**

Use this command to configure the port cost for the specified VLAN instance. Setting will take effect if Spanning-tree mode is set to PVST or Rapid PVST .

The VLAN instances that can be specified are VLAN ID 2-4094.

#### **Example**

The following example configures the spanning-tree cost to 35000 for port gi1/0/15 and VLAN 100:

```
switchxxxxxx(config)# interface gi1/0/15
switchxxxxxx(config-if)# spanning-tree vlan 100 cost 35000
```
# <span id="page-51-0"></span>**spanning-tree vlan port-priority**

To configure the spanning-tree port priority for a VLAN, use the **spanning-tree vlanport-priority** command in Interface (Ethernet, Port Channel) Configuration mode. To return to the default settings, use the **no** form of this command.

#### **Syntax**

**spanning-tree vlan** *vlan-range* **port-priority** *priority*

**no spanning-tree vlan** *vlan-range* **port-priority**

#### **Parameters**

- *vlan-range*—Specifies a range of VLANs to configure. To specify a range, use a hyphen. To specify a series, use a comma. (Range: 2–4094)
- *priority*—Specifies the port priority. (Range: 0–240)

# **Default Configuration**

The default port priority is 128.

### **Command Mode**

Interface (Ethernet, Port Channel) Configuration mode

#### **User Guidelines**

The priority value must be a multiple of 16.

Use this command to configure the port priority for the specified VLAN instance. Setting will take effect if Spanning-tree mode is set to PVST or Rapid PVST .

#### **Example**

The following example configures the spanning priority on gi1/0/15 to 16 for VLANs 100-102:

```
switchxxxxxx(config)# interface gi1/0/15-16
switchxxxxxx(config-if)# spanning-tree vlan 100-102 port-priority 96
```